#### **Supervisor Evaluation – Attachments**

- You may attach these types of documents as supporting material for your evaluation:
  - Microsoft Word or similar word-processing (.doc, .docx)
  - Microsoft Excel (.xls, .xlsx)
  - o PDF (.pdf)
  - o Graphics/Images (.jpeg, .png, .tif)

## Attachments

| Introduction | Core Con                 | npetencies  | Job Duties     | Employee Goals | Goal Accomplishments | Attachments 皆 |                |
|--------------|--------------------------|-------------|----------------|----------------|----------------------|---------------|----------------|
|              | * Name                   |             |                |                |                      |               | New Attachment |
| D            | escriptio <mark>n</mark> |             |                |                |                      |               |                |
|              |                          |             |                |                |                      |               |                |
|              |                          |             |                |                |                      |               |                |
|              | File                     | Browse      | No file select | ed.            |                      |               |                |
|              |                          | Upload file | e              |                |                      |               |                |

- Enter an appropriate and descriptive name for your attachment
- Enter a brief description if desired
- Click "Browse" to navigate to the intended file to attach
- Click "Upload file" (This may take a few minutes depending on the size of the document and your connection speed)
- Once your document is uploaded, it will be added to the attachments list as shown below:

| Attachm           | nents             |                   |                       |                         |             |          |          |
|-------------------|-------------------|-------------------|-----------------------|-------------------------|-------------|----------|----------|
| Introduction      | Core Competencies | Job Duties        | Employee Goals        | Goal Accomplishments    | Attachments |          |          |
|                   |                   |                   |                       |                         |             | New Atta | achment  |
| Name              | Description       | File Type         |                       |                         |             | Size     | Delete   |
| Disciplinary Repo | rt                | application/vnd.c | openxmlformats-office | document.wordprocessing | nl.document | 11.1 KB  | <u>ش</u> |

• To add another document, click New Attachment and complete the same process over again.

# Attachments

| Introduction | Core Competencies | s Job Duties | Employee Goals | Goal Accomplishments | Attachments |         |         |
|--------------|-------------------|--------------|----------------|----------------------|-------------|---------|---------|
|              |                   |              |                |                      |             | Now Att | achment |
|              |                   |              |                |                      |             | New All | achment |
| Name         | Description       | File Type    |                |                      |             | Size    | Delete  |

• To remove an attachment, select the trash can icon next to the document's description.

## Attachments

| Introduction      | Core Competencies | s Job Duties      | Employee Goals        | Goal Accomplishments      | Attachments |         |         |
|-------------------|-------------------|-------------------|-----------------------|---------------------------|-------------|---------|---------|
|                   |                   |                   |                       |                           |             | New Att | achment |
| Name              | Description       | File Type         |                       |                           |             | Size    | Delete  |
| Disciplinary Repo | rt                | application/vnd.c | openxmlformats-office | edocument.wordprocessingr | nl.document | 11.1 KB | 1       |

• When you are finished uploading attachments, select the Goal Accomplishments tab.

# Attachments

| Introduction | Core Competencie: | s Job Duties | Employee Goals | Goal Accomplishments | Attachments |         |         |
|--------------|-------------------|--------------|----------------|----------------------|-------------|---------|---------|
|              |                   |              |                |                      |             | New Att | achment |
|              |                   |              |                |                      |             |         |         |
| Name         | Description       | File Type    |                |                      |             | Size    | Delete  |

• If you are done with the entire evaluation click Complete.

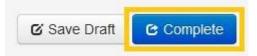

• After clicking Complete you will see a confirmation screen as illustrated below. Click OK to complete the supervisor evaluation.

Are you sure you want to complete this supervisor evaluation?

| OK | Cancel |
|----|--------|
|    |        |